gnificant Bit

## Journal of Brisbug PC User Group Inc.

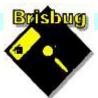

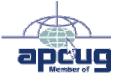

## **Vol 38 No 06** 18 June 2023

| Page | Article                                                     | Author      | Position  | Club     |
|------|-------------------------------------------------------------|-------------|-----------|----------|
| 3    | From the President's CPU                                    | Keith Catts | President | <b>*</b> |
| 4    | An Example of ChatGPT AI asked to write a review on Brisbug | Keith Catts | President | <b>*</b> |
| 5-   | Johns Jots                                                  | John Tacey  | Q&A       | <b>*</b> |
| 9    | Office alternatives                                         | Keith Catts | President | <b>*</b> |
| 9-15 | APCUG Articles                                              | Various     | Various   | APCUG    |

| Meeting Timetable                                                                          |                                           |            |  |  |
|--------------------------------------------------------------------------------------------|-------------------------------------------|------------|--|--|
| Mitchelton Library Helios Parade Mitchelton                                                |                                           |            |  |  |
| 9:30am                                                                                     | Q&A                                       | John Tacey |  |  |
| 11pm                                                                                       | A look at Raspberry Pi with Ubuntu        | Keith      |  |  |
| 1:00pm                                                                                     | Lunch Report to the Club                  |            |  |  |
| 2:00pm                                                                                     | Linux Zorin / Mint; or other member topic | Keith      |  |  |
| If you have a question that may need a bit of a look up, let me know before<br>the meeting |                                           |            |  |  |
| Presentation can be done using Power Point and shared screens.                             |                                           |            |  |  |
|                                                                                            |                                           |            |  |  |

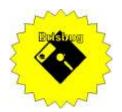

# **Significant Bits**

Journal of Brisbug PC User Group Inc.

## SIGNIFICANT BITS

the Journal of BRISBUG PC USER GROUP INC. A Computer Club for users of

PC-type computers Telephone No. 07 3353 3121

Web Address: https://www.brisbug.asn.au

### President

# Keith Catts07 3353 3121E-mail:president@brisbug.asn.au

### Treasurer

| Ross Skyring | 07 3261 4781             |
|--------------|--------------------------|
| E-mail:      | treasurer@brisbug.asn.au |

### Secretary

| Gary Woodfo | orth        | 07 3399 7939   |
|-------------|-------------|----------------|
| E-mail:     | secretary@l | orisbug.asn.au |

### Webmaster

| Keith Catts | 07 3353 3121             |
|-------------|--------------------------|
| E-mail:     | president@brisbug.asn.au |

### **Newsletter Editor**

| Christine | Haydock  | 07 3350 1573    |
|-----------|----------|-----------------|
|           |          | or 0412 678 598 |
| E-mail    | chaydock | @powerup.com.au |

## **CLUB NOTICES**

June is the end of the Club's financial year. Our AGM will be held at the September meeting. As usual all position will become vacant and nominations will be called for thee Committee Positions in next month's magazine

### CLUB INFORMATION LINES

Info Line (07) 3353 3121

The Members' Web Page

### **Meeting Days**

21 May 2023 18 June 2023 20 August 2023 17 September 2023 15 October 2023

### Magazine

Editor Chris Haydock

Proof-reader John Tacey

### **Submission Deadline**

### Friday 5 May 2023

Please use e-mail if possible

### COPYRIGHT

Material in this magazine may usually be copied by PC User Groups without fee. This is provided that the copyright rests with the Brisbug PC User Group Inc., so please first check with us to avoid possible infringement. This permission is also on condition that the copy is not used for commercial advantage and that the origin of the material and this permission to copy are acknowledged in the reprinted item.

### LIABILITY

Although it is policy to check all published material for accuracy and usefulness as far as possible, no warranty is offered against any loss resulting from the use of any material in this magazine. All content reflects the opinions and experience of the author and does not necessarily reflect the policy of the Brisbug PC User Group Inc. Most hardware, software and products mentioned are registered names and trademarks of the vendors or makers concerned. Brisbug will not be held responsible for claims made by advertisers, and advertisers are not to be bound by errors and omissions in publication.

President's CPU

### Hi All,

The year is moving on at a pace and we will be closing our books and doing a financial report for the years at the end of June. The report will be included in the AGM and be part of the return we have to do for the Office of Fair Trading.

We have had a reasonable look at alternatives to Windows 11 and the need for many to buy new computers; and we have also surveyed option for Office programmes as alternative to MS Office and it yearly subscriptions.

Members may need to make a decision on this in the near future. Office can be bought anytime.

One thing was fairly clear in that most of us don't need Windows and MS Office to do what computing we do.

Linux is now fairly use friendly and would take a little relearning. Best if you can load it up on an older computer and try it out.

With Office of the programmes we over viewed they come in the form of completely free or a small on off purchase cost. You can freely load the alternative of your choice and use it alongside your current programmes and once convinced it works and is fully compatible with MS Office programmes simply stop paying for office and use the one you choose.

I have included a couple of AI outputs for your information.

With security being more and more a must for computers and mobile devices I propose to start doing presentation/discussions over the coming meetings. I will be following from some note I have on "Playing it safe on the Internet" I have added the notes to the member's area on the web site for your reference.

All for now See you at the meeting

Keíth

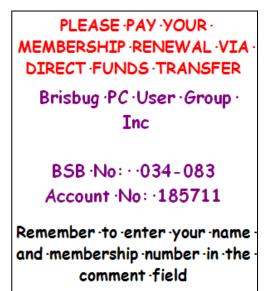

# Reports

### **Presentation and Education**

### Presentation:

Morning 11am. Raspberry Pi, revisited. Afternoon 1pm: Linux Zorin or Mint.

### Membership Report - Gary Woodforth

We had 11 members at the May meeting.

Introducing Brisbug PC User Group: Unlocking the Power of Technology Together!

Are you passionate about all things tech? Do you enjoy exploring the exciting world of personal computers and want to connect with like-minded individuals who share your enthusiasm? Look no further! Welcome to Brisbug PC User Group, where we bring together computer enthusiasts from all walks of life to dive deep into the realm of PCs and unleash the potential of technology!

At Brisbug PC User Group, we believe that technology is a gateway to endless possibilities. Whether you're a seasoned tech wizard or just starting your PC journey, our community is designed to cater to all skill levels. We foster a collaborative and inclusive environment that encourages learning, sharing, and growing together.

Here's what you can expect when you join Brisbug PC User Group:

1. Engaging Monthly Meetups: Our group hosts regular meetups where members gather to exchange knowledge, discuss the latest trends, and explore cutting-edge technologies. These meetups provide an excellent opportunity to meet fellow PC enthusiasts, network, and learn from each other's experiences.

Expert-Led Workshops: We believe in continuous learning, and our workshops are designed to expand your PC knowledge and skills. Industry experts and seasoned professionals lead these workshops, covering a wide range of topics such as hardware optimization, software troubleshooting, programming, gaming, and more.

Hackathons and Challenges: Want to put your skills to the test? Our hackathons and challenges offer an exhilarating platform for you to showcase your talents, collaborate with fellow members, and solve real-world problems. Whether you're into coding, cybersecurity, or hardware tinkering, our events will push your boundaries and elevate your abilities.

2. Online Discussion Forums: Stay connected with our vibrant community through our online forums. Share your thoughts, ask questions, and seek advice from experienced members. The forums serve as an

## Treasurer's Report May 2023

| •                                |         |
|----------------------------------|---------|
| <b>Opening Balance at 1/5/23</b> | 2674.30 |
| Income                           |         |
| Bank Interest                    | 0.01    |
| Total Income                     | 0.00    |
|                                  | 0.01    |
| Expenses                         |         |
|                                  | 0.0     |
| Total Expenses                   | 0.0     |
| Month's Gain                     | 0.01    |
| Balance at 31/5/23               | 2674.31 |
| Ross Shyring                     |         |
| Treasurer                        |         |

invaluable resource, providing a space for discussions, troubleshooting, and knowledge sharing.

- 3. Exclusive Discounts and Partnerships: As a member of Brisbug PC User Group, you gain access to exclusive discounts and partnerships with various tech companies and retailers. Enjoy savings on computer components, software licenses, peripherals, and much more. We are constantly working to bring you the best deals, ensuring that you stay at the forefront of technological advancements.
- 4. Networking Opportunities: Expand your professional network by connecting with individuals from diverse backgrounds, including industry professionals, entrepreneurs, and fellow tech enthusiasts. Brisbug PC User Group offers the perfect platform to meet potential collaborators, mentors, and friends who share your passion for PCs.

Join Brisbug PC User Group today and unlock the full potential of your PC journey. Embrace the power of technology, connect with a community that understands your passion, and take your skills to new heights. Whether you're seeking knowledge, looking for exciting projects, or simply want to connect with like-minded individuals, Brisbug PC User Group is your go-to destination.

- Visit our website, join our online community, and embark on a thrilling adventure in the world of PCs. Together, we'll push the boundaries of what's possible and shape the future of technology!
- 6. Remember, at Brisbug PC User Group, we believe in the power of unity, collaboration, and shared enthusiasm. Together, we can accomplish great things!

This from a query to Write a promotional piece about Brisbug PC User Group

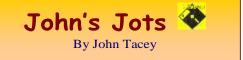

### **Q&A - May Meeting**

### MicroWave Oven Loses the Plot

The device loses the clock and custom program settings and does not respond correctly to the control panel.

The answer is to use the old IBM PC technique - remove power - turn it off for a short time.

There is no pattern to when this will occur. It could be caused by power line fluctuations or some interference on the powerline or a fault in the control or power supply circuitry.

### Android Phone Grayscale

Some phones have the facility to switch the display to grayscale which reduces the battery load.

The facility can be accessed via an icon on the Home screen (e.g. Samsung) or in Settings (e.g. ZTE Blade / Telstra Evoke Plus).

The name used can be quite variable and may not mention GrayScale (e.g. Read Mode).

### My Telsra App - Play Store not working

Update available.

Went to update the App. Normally available on the Playstore site, Selected Update and nothing happened.

Tried several times with the same result. Oh Pooh, Delete it and do a new install. Same result. Bugrit.

Did a search for an APK file. Found at APKPure site, downloaded and installed. All good.

### Wi-Fi HotSpot

A hotspot is a physical location where people can access the Internet, typically using Wi-Fi, via a wireless local area network (WLAN) with a router connected to an Internet service provider or using a mobile phone to provide a similar facility.

The following Web site has an in-depth description, usage and precautions for the use of Hotspots.

What Is a Hotspot? - Wi-Fi Hotspot Definitions and Details

https://www.intel.com/content/www/us/en/tech-tipsand-tricks/what-is-a-hotspot.html

### Mirroring

This is where the display of another device is shown on a usually larger display.

What Is Screen Mirroring?

https://www.lifewire.com/what-is-screen-mirroring-4154335

### Chromcast?

Chromcast is a device from Google for connecting a source to your TV.

Some smart TVs have it built-in.

ChromeCast

https://en.wikipedia.org/wiki/Chromecast

CCleaner for Android?

There is no genuine Ccleaner for Android or other operatingS systems.

CCleaner for Windows system requirements

https://support.piriform.com/hc/enus/articles/360046358051-CCleaner-for-Windowssystem-requirements

Windows Update causes creation of new User file due to loss of link to the original.

This occurs on one of a pair of essentially identical PCs.

Small PC options

Determine your needs and then research the options.

Raspberry Pi

Raspberry Pi 400

Intel boxes (NUC)

Lenovo Small Notebooks

Chrome Books

Note: This record of the Q&A session topics relies on my biological volatile memory (a.k.a. the 'forgettory').

### Gleanings from e-newsletters and other sources.

### Reviews

Inside the Lightship Electric RV: Campgrounds Aren't Ready for This

By Emily Dreibelbis May 31, 2023

At Electrify Expo, we were among the first people to get inside a working prototype of Lightship's spaceship-like RV. Here's what you get with this \$125,000 towbehind trailer.

https://au.pcmag.com/cars-auto/100239/inside-thelightship-electric-rv-campgrounds-arent-ready-for-this Mozilla VPN

By Max Eddy May 25, 2023

A straightforward VPN from the makers of Firefox

https://au.pcmag.com/vpn/88451/mozilla-vpn

### New Releases

### Avast Free Antivirus

License: Freeware

File name: Avast\_Free\_Antivirus\_v23.2.exe (web Installer)

File Size: 0.25 MB O/S: Windows

Publisher: Avast Software s.r.o.

URL: https://www.avast.com/antivirus

### Essential PIM 11.5.3

License:FreeFile name:Essential PIM.exeFile Size:69.97 MB O/S: Windows

### Publisher:

URL: <u>https://www.essentialpim.com/pc-version</u>

### Glary Utilities 5

License: Freeware

Release Date: 29 May 2023

File Name: Glary\_Utilities\_v5.206.0.235.exe

File Size: 20.20 MB

Platform: Windows 8, 7, 2000, XP, Vista. 32/64bit version.

Publisher: Glarvsoft Ltd

Languages: 44 Languages [Help Translate]

URL: <u>http://www.glaryutilities.com/</u>

Release Notes:

Optimized Disk Cleaner: added support for 'Corel VideoStudio Pro x9' and 'SketchUp Make 2014'

Optimized Tracks Eraser: added support for 'Corel VideoStudio Pro x9' and 'SketchUp Make 2014'

Optimized Software Update: optimized the version comparison algorithm, and increase the comparison speed by 30%

Optimized Empty Folders Finder: add folder delete validation to prevent accidentally deletion of non-empty folder

Minor GUI improvements

Minor bug fixes

Glary Utilities is a freeware with registry and disk cleaning, privacy protection, performance accelerator and amazing multifunctional tools. It can fix dogged registry errors, wipe off clutters, optimise Internet speed, safeguard confidential files and maintain maximum performance.

It is designed for both novice and professionals. Userfriendly interface shows clear & detailed directions. For novice, all work can be done with just 1 or 2 clicks, while for professionals, abundant options are available.

Key features:

Optimise, clean and boost the speed of your Windows.

Protect your privacy and security.

Block spyware, trojans, adware, etc.

Fix certain application errors.

Simple, fast and user friendly interface.

For private use only.

URL: http://www.glaryutilities.com/

Google Chrome (32bit) 113.0.5672.127

License: Freeware

File name: ChromeSetup.exe

File Size: 88.33MB O/S: Windows

Publisher: Google

URL: <u>https://www.google.com/chrome/</u>

### LibreOffice

License: Freeware

File name: LibreOffice\_7.5.3\_Win\_x86.msi

File Size: 323 MB O/S: Windows

Publisher: The Document Foundation

Comments: Contains the functions:-

Writer PDF

Presentation

Spreadsheet

URL:https://mirror.freedif.org/TDF/libreoffice/stable/6 .2.0/win/x86/LibreOffice\_6.2.0\_Win\_x86.msi

#### Mozilla Firefox

License: Freeware File name: Mozilla\_Firefox\_(32bit)\_v113.0.2.exe Update File Size: 55.7MB O/S: Windows 7 to 10 Publisher: Mozilla Corporation Comments:-To force a manual update:-Menu Button > ? Button > 'About Firefox' URL: https://www.mozilla.org/en-US/firefox/new/ Mozilla Thunderbird License: Freeware File name: Thunderbird Setup 102.11.2(GB).exe File Size: 51.63 MB O/S: Windows XP SP2 to 10 Publisher: Mozilla Corporation URL: http://www.mozilla.org/en-GB/thunderbird/ NotePad++ (32bit) License: Freeware File name: NotePad v8.5.3.exe File Size: 4.24 MB O/S: Windows Publisher: Notepad++ URL: https://notepad-plus-plus.org/ **PDFCreator** License: Freeware File name: PDFCreator v5.1.1.exe 49.59 MB O/S: Windows File Size: Publisher: pdfforge URL: https://www.pdfforge.org/ Want more? See the New Releases list: http://ct.com.com/ Tips etc. Why Windows 11 Isn't Ready for Antivirus Software

Tests

By Neil J. Rubenking Mar 21, 2023

Updating our security testbeds is a massive undertaking. We explain what goes into the decision of making the move to Windows 11 for our hands-on testing of antivirus apps.

https://au.pcmag.com/antivirus/99279/why-windows-11-isnt-ready-for-antivirus-software-tests

Microsoft: Sorry, But No More Feature Updates for Windows 10

By Michael Kan Apr 28, 2023

Last year's release of version 22H2 for the OS 'will be the final version of Windows 10,' Microsoft says. That means you'll need to get Windows 11 for major enhancements.

https://au.pcmag.com/migrated-15175-windows-10/99845/microsoft-sorry-but-no-more-featureupdates-for-windows-10

25 Windows 11 Tricks You Need to Know

By Michael Muchmore Mar 01, 2023

Customize your Windows experience, learn about the best new features, and make sure you're squeezing the most out of your desktop OS with these insider tips.

https://au.pcmag.com/migrated-15175-windows-10/90373/the-best-windows-11-tips-and-tricks

Microsoft Decides Outlook, Teams Will Open Links Using Edge by Default

By Matthew Humphries May 3, 2023

User preferences be damned! Microsoft will ignore your default browser setting.

https://www.pcmag.com/news/microsoft-decidesoutlook-teams-will-only-open-links-usingedge?zdee=gAAAAABjNL8ST42180n107cPB3qfRUi6

ntgUgOTESELeSDIZFhs8z4qnmoLs\_AknqwLVhZpQ WW\_ldjjcVkNAoSBZ5eIt2gM0-

Tu64aKwciwXzXGx5QU6ZfE%3D

Microsoft Edge Now Displays Bing Ad on Google Bard Site

By Marco Marcelline Apr 30, 2023

Spotted in a developer version of Edge, the Bing AI ad appears next to the Google Bard URL.

https://au.pcmag.com/browsers/99869/microsoft-edgenow-displays-bing-advert-on-google-bard-site

Support Passkey Sign-Ins

By Michael Kan May 3, 2023

Google is starting to nudge users to try out passkeys, a replacement for traditional passwords that can stop phishing attacks and make sign-ins easier.

https://www.pcmag.com/news/go-passwordlessgoogle-accounts-now-support-passkey-signins?zdee=gAAAAABjNL8ST42180n107cPB3qfRUi6nt gUgOTESELeSDIZFhs8z4qnmoLs\_AknqwLVhZpQ WW\_1djjcVkNAoSBZ5eIt2gM0-Tu64aKwciwXzXGx5QU6ZfE%3D

## Mastodon Makes It Easier for Beginners to Get Started

By Rob Pegoraro May 2, 2023

The platform acknowledges that its setup process is confusing, so it'll suggest default servers at sign-up. Also on tap: quote-tweet and search features ripped from Twitter, its top rival.

https://www.pcmag.com/news/mastodon-makes-iteasier-for-beginners-to-get-

started?zdee=gAAAAABjNL8ST42l80nl07cPB3qfRU i6ntgUgOTESELeSDlZFhs8z4qnmoLs\_AknqwLVhZ pQWW\_ldjjcVkNAoSBZ5eIt2gM0-Tu64aKwciwXzXGx5QU6ZfE%3D

AI Can Give Us a Productivity Boost, But Will Everyone Get a Fair Shot at It?

By Rob Pegoraro May 3, 2023

In a Web Summit talk, Google Chief Decision Scientist Cassie Kozyrkov Cassie Kozyrkov warns about an 'unequal distribution of these powerful tools.'

https://www.pcmag.com/news/ai-can-give-us-aproductivity-boost-but-will-everyone-get-a-fair-shotat?zdee=gAAAABjNL8ST42l80nl07cPB3qfRUi6ntg UgOTESELeSDIZFhs8z4qnmoLs\_AknqwLVhZpQW W\_ldjjcVkNAoSBZ5eIt2gM0-Tu64aKwciwXzXGx5OU6ZfE%3D

Headset Maker Says 'Ransomware Time-Bomb' Bricked Its Devices

By Michael Kan May 3, 2023

Orqa claims a 'greedy former contractor' secretly installed malicious code into the headset's firmware years ago. But the contractor claims it all boils down to a licensing dispute.

https://www.pcmag.com/news/headset-maker-says-

ransomware-time-bomb-bricked-its-

devices?zdee=gAAAAABjNL8ST42l80nl07cPB3qfR Ui6ntgUgOTESELeSDlZFhs8z4qnmoLs\_AknqwLVh ZpQWW\_ldjjcVkNAoSBZ5eIt2gM0-Tu64aKwciwXzXGx5QU6ZfE%3D

Beware the AI Scams: Meta Blocks 1,000+ Links Tied to ChatGPT-Themed Malware

By Michael KanMay 3, 2023

Hackers pounced on ChatGPT's popularity to create malware posing as OpenAI's chatbot, and then circulated links to it on Facebook, many to dangerous browser extensions.

https://www.pcmag.com/news/beware-ai-scams-metablocks-1000-plus-links-tied-to-chatgpt-themedmalware

What Is PCI Express 5.0, and Why Does It Matter for the Newest SSDs?

By Tom Brant & Michael Justin Allen Sexton May 3, 2023

The latest version of PCI Express brings massive bandwidth increases to PCs, enabling truly blistering SSD read and write speeds up to 14,000MBps. Here's what you need to know to get your PC storage on this high-speed bus.

https://www.pcmag.com/news/what-is-pci-express-50and-why-does-it-matter-for-the-newest-

<u>ssds?zdee=gAAAAABjNL8ST42180nl07cPB3qfRUi6</u> <u>ntgUgOTESELeSDlZFhs8z4qnmoLs\_AknqwLVhZpQ</u> <u>WW\_ldjjcVkNAoSBZ5eIt2gM0-</u>

Tu64aKwciwXzXGx5QU6ZfE%3D

Facebook Is in Hot Water Again for Alleged Violations of Kids' Privacy

By Michael Kan May 3, 2023

The FTC claims Facebook parent company Meta has violated users' privacy once again. It also wants to bar Meta from launching new products until they've been vetted for privacy.

https://www.pcmag.com/news/facebook-is-in-hotwater-again-for-alleged-violations-of-kidsprivacy?zdee=gAAAAABjNL8ST42180n107cPB3qfR Ui6ntgUgOTESELeSDIZFhs8z4qnmoLs\_AknqwLVh ZpQWW\_ldjjcVkNAoSBZ5eIt2gM0-Tu64aKwciwXzXGx5QU6ZfE%3D

### 5 Ways to Detect Text Written by AI

By Chandra Steele May 01, 2023

The best way to figure out if an artificial intelligence wrote something may be to ask AI. We test AIdetection services with text written by ChatGPT and text written by a human: Here are the results.

https://au.pcmag.com/help/99874/5-ways-todetect-chatgpt-written-text

How to Trim Your SSD and Defrag Your Hard Drive in Windows

By Whitson Gordon Updated May 2, 2023

Having computer problems? Here is how to defragment a hard drive or trim an SSD in Windows so you can get your PC back in working order.

https://www.pcmag.com/how-to/how-to-defragyour-hard-drive-in-windows-

10?zdee=gAAAAABjNL8ST42l80nl07cPB3qfR Ui6ntgUgOTESELeSDlZFhs8z4qnmoLs\_Aknqw LVhZpQWW\_ldjjcVkNAoSBZ5eIt2gM0-Tu64aKwciwXzXGx5QU6ZfE%3D

## Here Endeth John's Jots

### Office Alternative.

We looked a range of alternative programmes offering Office functionality.

Most were reasonable in compatibility with Microsoft Office, and offered substantially lower cost to own. One Libre Office is the more powerful and completely free option and well updated by the developers.

We looked at Ashampoo Office 8; NEAT Office down loaded from the Windows store free, or for \$30.00 buy a life time license; Libre Office; MPS Office.

Many gave a MS Office look in the presentation, and compatible with MS, opening MS files and saving as files MS will open and read.

One apparent, very useful, alternative is WPS Office, also available as a download from the Windows Store. It has a free version that would most likely suite all users. It also had a premium version available at a cost which is subject to yearly fee (not really what we are looking for and the extras don't appear to offer any value for money for the extras).

This is the cost for Premium.

If the extra functions were worthwhile i.e the 20gb of Cloud Storage the cost may be acceptable; it is still cheaper than MS Office.

My first choice would be most likely Libre Office but for one the looks and feels lice MS Office however my choice would be WPS (Free).

Keith

Interesting articles – <u>makeuseof.com</u>

iPad (10th Generation) vs. OnePlus Pad: Does the iPad Have a Worthy Competitor? By Aryan Surendranath. Plus Pad looks like an iPad clone at first glance, but there's a lot more to it. <u>Here's</u> how it stacks up against Apple's budget offering.

The 7 Best Features in the Windows 11 May 2023 Update. by Amatya Kulkarni. The Windows 11 May 2023 update brought in a ton of new features. <u>Here are some of the best.</u>

Learn About Human Anatomy in 3D with these 10 Apps. By Dreamchild Obari. Forget textbooks; you can explore fascinating 3D models of the human body and even watch muscles moving with these mobile apps.

## Can You Trace a Fake Number From a Text App? By Joe Cason

Several apps and sites easily help you generate a "fake" phone number within seconds. But can these numbers be traced if needed? Let's find out.

### **APCUG ARTICLES**

These APCUG articles are republished with permission of APCUG. All copyright rests with APCUG and/or the original writer.

Kretchmar's Korner

A Mighty Mite External SSD. David Kretchmar, Hardware Technician. Sun City Summerlin Computer Club. <u>https://www.scscc.club\_</u>dkretch@gmail.com

A mystery package addressed to me appeared at our front door a few months ago. This is not an uncommon occurrence at our home; at least once a month, I forget I have ordered an item, and its arrival is a pleasant surprise. I have no idea what was in the package until I opened it, and fortunately, I still remember ordering the item.

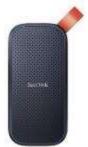

Something different happened to me this time. I excitedly cut open the mystery padded envelope and found a wee SanDisk USB 3.2 Gen2 portable SSD. I was further delighted when I noticed the drive had a one Terabyte capacity.

It was 1/3 the size and a fraction of the weight of a mechanical external USB drive thanks to its M.2 SSD. Cool, I thought – this is something I can use. I guessed I might have ordered this late at night, maybe after a couple of sips of wine, and forgotten about it.

I soon realized my mystery package was the SanDisk SSD external drive I had volunteered to test for Newegg.com, an online reseller. YES! A free useful item is an even better deal than the drive costs at online sellers.

I plugged the SSD into my tower using the cable provided: USB-C (external drive end) to the USB Type-A (backward compatible with any standard USB port). It was instantly recognized.

Real-world speed

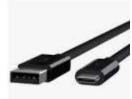

The drive is advertised as having a READ speed of up to M.2 SSD 520 Mb/second. I copied a 2 Gb file from my tower's internal M.2 SSD to the SanDisk external drive to test the real-world speed

of the drive. It transferred data at about 120 MB per second, 3X faster than copying the same data to my older external mechanical Samsung external drive. This was a little slower than I anticipated since SSDs generally run from 4 to 10 times faster than a mechanical drive.

My tower's USB is mostly the older and slower 3.1 version, which I'm sure was the factor in the drive's lack of speed. I am disappointed with the data transfer speed because of the USB 3.1 and maybe the USB C to USB A cable. My tower, which is just a few months old, does have one Type-C USB port, but since I do not have a newer USB C to USB C cable, I could not test that transfer speed. This cable costs about \$10 - \$20 at Amazon or Newegg.

The Vault

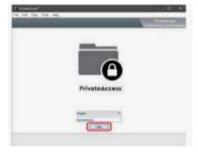

The Samsung external SSD M.2 drive comes with an ingenious encryption scheme they call PrivateAccess with the encrypting software installed on the drive itself. This

software will ONLY run off the external drive, further increasing the device's security. Transferring data to the external drive vault is a drag-and-drop procedure using the drive's built-in encryption software. There is no back door into the vault. As you would expect, if you forget your password, the data in the vault is gone forever. This drive will dedicate only the amount of space required for encrypted data, so the balance of storage space is available for nonencrypted storage.

The curse and blessing of backward compatibility

The drive would be much faster on newer computers if it included a USB C to USB C cable and a USB C to USB A cable. Other external SSDs I have seen advertised come with the USB C to USB C cable. Obviously, the USB C - USB A cable is required for backward compatibility and is the most useful connection today. Still, any new computer you buy now should include a USB-C outlet. If you are offered a computer without a USB Type-C port, you know that system is likely old stock, and you should make your buying decision accordingly.

The USB cable furnished with this drive is only one foot long. This is adequate for functionality but too short for real-world usage. As a result, I prefer the external drive sitting on top of my tower rather than dangling at its side.

### Conclusions

This is a remarkable amount of fast external storage for the money. A USB Type-C to USB Type-C is necessary if your computer has a USB Type-C outlet. At the risk of boring repetition, a computer user who does not back up important files will very possibly lose those files due to a hardware failure or mischief caused by a ransomware infection. The Vault feature of this drive is an outstanding personal privacy consideration. It would also be impossible for any ransomware software to corrupt files stored in the Vault.

### **Customizing Your Windows 11 Desktop**

by Tom Burt, Vice President Sun City Summerlin Computer Club <u>https://www.scscc.club</u> tomburt89134 \*\* cox.net

### Introduction

Windows 11 usage steadily increases as more users upgrade from Windows 10 or buy a new PC with Windows 11 pre-installed. This article will offer a few configuration options for making the Windows 11 desktop more to your liking. We'll touch on various settings, mainly in the Personalization area.

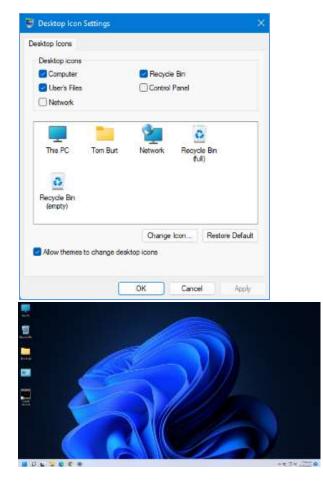

Tom Burt's Windows 11 Desktop

### Choosing a Theme

The default theme is "Windows Light." PCs from commercial vendors like HP, Lenovo, or Dell may have customized this. Click the "Settings" gear icon on the Start menu and choose Personalization > Themes. The Themes settings screen will display (see screenshot below).

It shows your current theme along with any customizations. Note that a Theme includes colors, images, sounds, and mouse cursor settings. When you have adjusted all the related settings, you can Save those settings as a named custom Theme.

|                                                                                                    | C Selector  | 0                                 |            |
|----------------------------------------------------------------------------------------------------|-------------|-----------------------------------|------------|
|                                                                                                    | - AN Street | Dis Manieranter<br>Washing Deball |            |
|                                                                                                    | - 6cm       |                                   |            |
| 2003-00                                                                                                    | _           |                                   |            |
|                                                                                                    |             |                                   |            |
| Constantion of Schemestra and Last                                                                                                    |             |                                   | Chicken in |
| Service States and an                                                                                                    |             |                                   | George . H |
|                                                                                                    | <b>N</b>    | 2. 6                              |            |
| Constructions of the largest stands of the largest stands of the l | <b>V</b>    | 2. 6                              | forme in   |
| Ger op a reveal to on Alicando Soc                                                                                                    | <b>V</b>    | 2. 6                              |            |

### **Themes Settings**

Windows 11 offers six default Themes. Hover the mouse over each to see the name and behavior. Some Themes rotate between several background images. I decided to keep the default "Windows Light" theme and then customize it.

### Choosing Desktop Icons

On the main Themes settings, under "Related settings," is a link for "Desktop icon settings." Click this to bring up the dialog to the left.

You can click the checkboxes to specify which icons you want to appear on your desktop.

The central panel shows how each icon will appear. You can select an icon and click the "Change Icon" button to open an icon chooser dialog. In addition, you can click the "Restore Default" button to revert an icon to the Windows default.

Unchecking the "Allow themes to change desktop icons" checkbox will retain your desktop icon settings if you decide to change to a different theme.

### Choosing a Desktop Background

My next Desktop customization was to select a different background wallpaper. I liked the blue

bloom but preferred it on the dark background used in the "Windows Dark" Theme. So I Googled for the location of the images for Windows 11 themes and found the blue bloom on a dark background in **C:\Windows\Web\Wallpaper\Windows**, named "img19.jpg".

I copied this image to my **Photos\Saved Pictures** folder and renamed it "DarkBloom.jpg." I then went to Settings > Personalization > Background and set the dropdown to "Picture," and clicked the "Browse photos" button. Next, I browsed to Pictures\Saved Pictures and selected my DarkBloom.jpg image. That set my background to the desired Dark Bloom.

You can set the Desktop background to a solid color, a single image, or a rotating slide show. Knock yourself out!

### **Choosing Colors**

My next Desktop customization was to change some of the color settings. I went to Settings > Personalization > Colors. This opened the screen partially shown below.

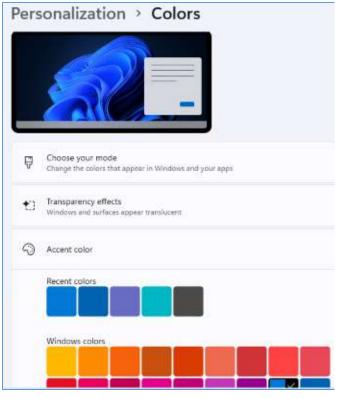

**Colors Settings** 

I left the Mode (Light) and "Transparency effects" settings (On) as they were. I set the Accent color mode to Manual and then chose a medium blue from the palette. I could have created a custom color if I didn't like any of the palette's colors.

Next, I scrolled further down until I saw a slider button for "Show accent color on title bars and windows borders." I clicked to turn this On.

| Custer's colors                                     | Anna contras. |
|-----------------------------------------------------|---------------|
| the second second second second                     | 11.10 D       |
| Show accord to Act in this bars and windows borders | Dx 🜑          |

### **More Colors Settings**

### Configuring the Taskbar

My next Desktop customization was to set up the Taskbar. I visited Settings > Personalization > Taskbar to bring up the settings screen.

| Manchae Werten<br>Mitter- 21 holds bastant dist expense on 10 in tables                                         |       |
|----------------------------------------------------------------------------------------------------|-------|
| Q 5000                                                                                                    | 1× 🜑  |
| g) hereine                                                                                                    | a 🜑   |
| Жари.                                                                                                    | (# ®) |
| D Cret                                                                                                    | ər 💭  |
| Texture content soft.                                                                                           |       |
| lacter for en vie for<br>Consector han en again le se subla arms - il elles el again è registra une de for seus |       |
| Institut Deriver's 'Solition' Solition, sality "Six and Solity or Solitop.                                      |       |

### **Taskbar Settings**

I turned on the sliders for Search and "Task view" and turned off Widgets and Chat. Under the Taskbar corner icons (Pen menu, Touch keyboard, and Virtual touchpad), I left them all Off.

I next clicked the down chevron to open the "Taskbar corner overflow" settings. The Taskbar corner was formerly known as the Notification area and the Windows Tray. Next, I turned on the Microsoft OneDrive and Windows Update Status icons to make them visible. The others appear in the overflow popup.

| (b) (1998) Sec. 7.9.                |            |
|-------------------------------------|------------|
| Recent Codma                        | > <b>@</b> |
| Whether Diplove                     | × 5        |
| B W works Security and Busines Scot | × #        |
| 1944 Construction Services          | · • •      |
| Ale worth have                      |            |
| 💽 Winawa Apalata Natas              | · • 🗨      |
| C +widownear                        |            |

### **Taskbar Corner Overflow Settings**

Lastly, I clicked the down chevron to open the "Taskbar behaviors" settings.

| name with the second state of the second state of the second state |                   |
|----------------------------------------------------------------------------------------------------|-------------------|
| Godara gereent                                                                                                    | un -              |
| ([]) According to this true touther                                                                                                    |                   |
| 📕 Rezwiszczyce i presed recouper manifest or realizar apps                                                                                                    |                   |
| The second second secon |                   |
| When it is also apply that we are a sub-fit apply of                                                                                                    | All second in the |
| 👩 war ay and a leading to the                                                                                                    |                   |
| 2 As well this for conversed the faithful to court the device.                                                                                                    |                   |

### **Taskbar Behaviors Settings**

For Taskbar alignment, I selected Left from the dropdown. The default is Center. I left unchecked the "Automatically hide the taskbar" and left checked the "Show badges (unread messages counter) on taskbar apps.

### Adding Shortcuts to Programs

Use the File Explorer to browse the program's .exe file (usually in Program Files or Program Files (x86). Left-click to select the .exe file and press Shift + F10 to bring up a context menu. Hover the Mouse over the "Send to" menu option and wait for a secondary menu to appear. Then click "Desktop (create shortcut)." Finally, rename the new Desktop shortcut to suit.

### How Do I Love Thee – Let Me Count the Wyze

By Greg Skalka, President. Under the Computer Hood User Group. <u>https://uchug.org/</u> president@uchug.org

I grew up waking early each day. I never developed a habit of sleeping in, but I almost always got up at the same time each weekend or weekday. For nearly 40 years, I've been working full-time to support myself and my family, and I almost always have gone to work early in the day. For my present job, I wake before 4:30 AM and leave the house by 5:30 AM. This means

that no matter the time of year, I'm getting ready for work and leaving before sunrise.

I'm very sensitive to light and sound when trying to sleep. To fall asleep and stay asleep, I must have darkness and quiet. I can sleep with uncorrelated sounds like white noise (I like having our Amazon Alexa play surf or thunderstorm sounds), but I can't sleep with a TV or radio on. On the other hand, my wife often falls asleep in the evening in her office chair at home with the lights on and the TV blaring. While I may imagine the flash of a nuclear bomb would not wake her, I try to be sensitive to my wife and keep sound and light from her as I get ready in the morning (she is almost always asleep when I leave).

My concern for her in this regard has always been an issue, as I have had a few near misses over the years for falls as I would stumble down the stairs in the dark. She wants the bedroom door left open for ventilation, so I can't turn on the lights over the stairs. I've tried carrying a small flashlight, but sometimes it would get misplaced, and I would be forced to descend without illumination. As I have gotten older, the risks to me from a fall have become greater.

Over the last few years, I have improved the situation by using smart home devices. For example, I programmed two Wemo smart lights to turn on each workday morning before I was scheduled to come out of the bedroom. One was in a bedroom at the far end of the hall, which provided just enough light to see the top part of the stairs. Another was in the living room at the bottom of the stairs. Both were far enough from the bedroom door that the bedroom stayed dark inside. In addition, the lights were programmed to turn off when I left for work, so little electricity was wasted.

This system worked pretty well but was not perfect. If my waking schedule varied a little, I could have the lights on unnecessarily or wait until the timer turned them on to go downstairs. In the winter, I would keep the far bedroom door closed to prevent having to heat it; if I forgot to open it when I went to bed, I'd wake to no light near the top of the stairs. Localized "path" lighting for the stairs would be optimal but challenging to install.

A few months ago, a visitor at one of our group's general meetings on Zoom told us about Wyze Night Lights (www.wyze.com). These small rechargeable stick-on lights use motion and light sensors to light your way at night. They can be linked so that one sensor can trigger multiple ones (up to 10) to come on and light your path, and they go off after motion is no longer detected. They sounded like they would be perfect for my stairs.

I did not have time to try them, but our editor, who had a similar need, bought some and gave them high praise. So, after further discussions about them at our last meeting, I finally ordered a pack of three (model WLPNL) from Amazon (\$26.99 at the time; they are \$25.99 with Prime delivery today).

I was surprised by the small package when I received the shipment. Each light is only 3.25" x 2" x 3/8" thick. I charged all three before installing by connecting to the USB-C connector (charger and cable not included; fortunately, I had them) until the small status LED went out. A small slide switch on each side can be set to Off, On, and Auto (under motion detection control).

The most challenging part of using the Wyze lights was mounting them. Each light comes with a 1.25" square thin metal plate; the Wyze light contains a magnet that sticks it to the plate. Each also comes with an "easy pull tape," which should work like the Command strips for removable hooks. The installation recommendation for the lights is between 1.6 and 3.9 feet above the floor, probably for the best motion detection performance. So first, I selected locations on the outer wall of the stairway, with one at the top, one at the bottom, and one in the middle (where the stairs turned a corner). After that, I decided to go right to a permanent installation, putting them up with the easy pull tape. I initially had trouble getting the plastic covers from the easy pull film, but I could use it to mount the metal squares where I wanted them. However, when I put on the lights, they tended to rotate from level to around 45 degrees.

I called our editor, who suggested putting blue painter's

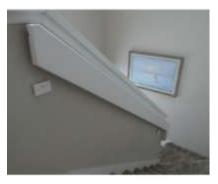

tape over the metal plates. He had not used the easy stick tape; instead, he installed the plates with tape over them, so they could be easily relocated. I tried putting tape over my plates, and the additional

friction did help keep the lights from being as prone to rotating. I set all three lights to Auto, and they all started blinking. After 30 seconds, the blinking stopped, and all the lights were linked. I tried them out after dark, and they worked well.

At this point, my wife saw my installation and did not like it. She thought the lights were too visible and unsightly. She said they would only be acceptable if they were moved to the opposite wall and just below the handrail, where they were partially hidden. That is when I found the easy stick tape was easy to stick but not easy to remove. I tried pulling the removal tab as instructed, but the tab and tape snapped off, leaving about 1/3 of the tape remaining. This happened with all three lights. I used a thin metal ruler to pry the metal squares off the wall carefully.

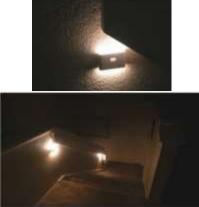

I successfully removed two without wall damage, but on the middle one, it pulled some of the paint off the wall (now I'm in trouble). The easy stick tape was still sticky enough to put the squares up in their new, authorized locations, though I put blue painter's tape over them for good measure. That's when I discovered why my lights had been rotating on the plates. It appears the metal plates were slightly convex (bulging out in the middle) when I first installed them, so there was only one contact point on the plate for the light to touch, allowing it to rotate around the point in the back where the magnet was located.

In my efforts to pry the plates off the wall from my first

installation, I bent the plates so they were now more concave towards the light (the edges were bent out). This provided more contact points between the light and the plate and prevented the rotation I had seen previously have been using the Wyze lights in the mornings and evenings for a week, and they work great. They provide plenty of light, and the linking and

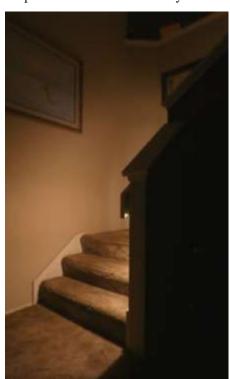

motion detection features work well. However, in their present locations, slightly under the stair handrail, they may be more shaded from daylight and possibly run more time each day, thus using more battery power. I

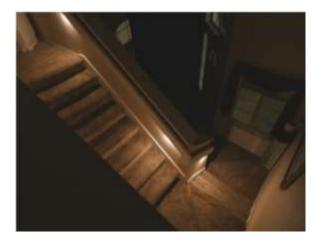

have yet to charge the lights again; their website indicates they could go for a month on a charge. Now I have disabled the programming on some of my smart lights, as the Wyze lights provide all the light I need on demand. Now if I fall down the stairs, it will be my clumsy fault, not because I can't see the stairs.

I'm now looking at other locations that could benefit from Wyze Night Lights, but I'll get authorization from my wife before any additional installations.

I have been using the Wyze lights in the mornings and evenings for a week, and they work great. They provide plenty of light, and the linking and motion detection features work well. However, in their present locations, slightly under the stair handrail, they may be more shaded from daylight and possibly run more time each day, thus using more battery power. I have yet to charge the lights again; their website indicates they could go for a month on a charge.

I'm now looking at other locations that could benefit from Wyze Night Lights, but I'll get authorization from my wife before any additional installations.

### **Interesting Internet Finds**

by Steve Costelloscostello@sefcug.com

While going through the more than 300 RSS feeds, I often encounter things that might interest other user group members. The following are some items I found interesting in

September 2022.

### How to Change Name on Zoom on PC or Mac?

https://www.groovypost.com/howto/changename-on-zoom/

Do you Zoom? If so, did you know you can change your name? Check out this post to learn how to change your name on Zoom.

# Why a Laptop Stand is the next desk accessory you need

https://www.howtogeek.com/830241/why-alaptop-stand-is-the-next-desk-accessory-you-need/

I see a lot of people using a laptop without a stand. However, I always use a stand with my laptop. In fact, I have several different stands. Check out this post to learn why you should also always use a stand with your laptop.

### Faster and Safer Internet? Here's How...

https://askbobrankin.com/faster\_and\_safer\_interne t\_heres\_how.html

Do you want to know how to have faster and safer internet? I am sure you do, so check out this post from Bob Rankin. I have done this on PCs, Linux, and Android devices for years.

### Make The Mouse Easier to Use

https://askleo.com/make-the-mouse-easier-to-use/

Have you ever thought about making your mouse easier to use? If so, check out this post from Leo Notebook if you use Microsoft Windows.

### Share What You Want!

https://cynmackley.com/2022/10/24/share-whatyou-want/

Sometimes I want to only link to a specific part of a story. Now thanks to Cyn Mackley's post. I know how to do it. (Note: I have tested this, and it works with Google Chrome and Vivaldi but not Firefox. I found and am using the "Link to Text Fragment" add-on for Firefox.)

### Why Don't We Have World's Fairs Anymore?

https://www.mentalfloss.com/posts/why-dont-wehave-world-fairs-anymore?

This is a subject I have not thought much about, but I was intrigued when I started reading this post. The reasons given make a lot of sense to me.

This work by <u>Steve Costello</u> is licensed under a <u>Creative Commons Attribution 4.0 International</u> <u>License</u>.

If you attribute this article (see above), you can use it in part or whole for your newsletter, website, or blog. Interesting Internet Finds by Steve Costello suggestions will help you resolve the problem. scostello@sefcug.com

While going through the more than 300 RSS feeds, I often encounter things that might interest other user group members.

The following are some items I found interesting during December 2022.

### Should UPS Be Plugged into Surge Protector?

https://www.thewindowsclub.com/should-ups-beplugged-into-surge-protector

https://www.howtogeek.com/825921/should-youplug-a-ups-into-a-surge-protector/

I have no opinion one way or the other on this issue. However, these posts make points for both sides, so I am putting them out there for you to read and decide.

### How to Make Sure Your VPN Is Working and Protecting Your Privacy

https://helpdeskgeek.com/how-to/how-to-makesure-your-vpn-is-working-and-protecting-yourprivacy/

Do you use a VPN? If yes, do you know how to ensure it works correctly? Check out this post to learn how to check your VPN for various issues.

## Guide to FaceTime Calls Between iPhone and Android Users

https://www.askdavetaylor.com/guide-tofacetime-calls-between-iphone-and-android-users/

As an Android user, I did not know there was a way to participate in FaceTime calls with Apple users. If you use Android and know Apple users you want FaceTime with, check out this post to see how.

# How to Fix the "This site can't be reached" Error in Google Chrome?

https://www.online-tech-tips.com/googlesoftwaretips/how-to-fix-the-this-site-cant-bereached-error-in-google-chrome/

I used to get this error frequently when using Google Chrome, but not so much anymore. That said, if you should be getting that error, several 10 Amazon Kindle Features You Should Be Using

https://www.howtogeek.com/854816/10-amazonkindle-features-you-should-be-using/

Do you use a Kindle? If you answered yes, and have a recent one, check out this article. I found features I didn't know about that make things much better for me.

What Is Wi-Fi Calling & How to Get It On Your Phone

https://www.techlicious.com/tip/how-to-get-wificalling-att-sprint-t-mobile-verizon/

Wi-Fi\_\_\_33 calling is great. I don't know why some don't know about it, and it is free if available. Check out this post to learn about it and how to use it yourself.

### Alexa Device Is Unresponsive: 6 Fixes

https://www.groovypost.com/howto/alexa-deviceis-unresponsive-fixes/

Is your Alexa device unresponsive? If so, try these fixes before deciding to junk it and replace it with a new one.

This work by <u>Steve Costello</u> is licensed under a <u>Creative Commons Attribution 4.0 International</u> <u>License</u>.